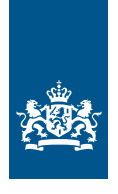

Rijksdienst voor Identiteitsgegevens Ministerie van Binnenlandse Zaken en **Koninkriiksrelaties** 

# **Vernieuwde KopieID app**

#### **Laat u niet zomaar kopiëren!**

Tal van organisaties vragen u om een kopie van uw identiteitsbewijs terwijl de controle van uw paspoort, identiteitskaart of rijbewijs vaak al voldoende is. Vraag daarom altijd waarvoor de kopie nodig is en stuur nooit een kopie van uw identiteitsbewijs mee bij een online aan- of verkoop.

### **KopieID app**

Met de KopieID app beschermt u uw identiteitsgegevens en maakt u zelf een veilige kopie van uw identiteitsdocument. Met de KopieID app streept u eenvoudig overbodige gegevens door en voorziet u de kopie van een watermerk, waardoor deze onbruikbaar wordt voor oplichters.

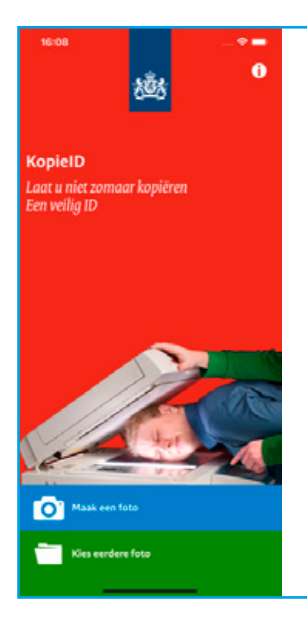

## **Gebruik van de app**

- **1** Open de app en tik op 'Maak een foto' (blauwe balk)
- **2** Richt de camera van uw telefoon op uw document. Zorg ervoor dat uw paspoort, rijbewijs of identiteitskaart binnen de zoeker valt en maak een foto.
- **3** Streep met uw vinger gegevens door die de ontvanger niet nodig heeft. Door uw vinger schuin over het scherm te vegen bepaalt u de lengte en dikte van de streep. Wilt u nauwkeuriger doorstrepen? Zoom dan eerst in door twee vingers van elkaar af te bewegen over het scherm
- **4** Maak als dat nodig is ook een foto van de achterkant en streep ook daar overbodige gegevens door.
- **5** Ga verder naar 'Watermerk toevoegen' (groene balk) en voer in voor wie de kopie bestemd is en met welk doel u de kopie afgeeft. De tekst die u zelf invoert komt met de datum van de dag waarop u dit doet als watermerk over de kopie heen te staan. U ziet het watermerk direct in de foto verschijnen. Is het watermerk niet goed leesbaar? Pas dan de kleur aan onderin het scherm.
- **6** Tik op 'Gebruik watermerk' (groene balk). U kunt de kopie nu versturen, printen of op een veilige manier opslaan voor later gebruik. U kunt de kopie alleen opslaan als u iets heeft doorgestreept.
- **7** Ga terug naar het hoofdscherm en tik op de groene balk om de eerder opgeslagen kopie te gebruiken.

Via het informatie menu rechts bovenin vindt u meer uitleg over het gebruik van de app en tips voor het voorkomen of melden van identiteitsfraude. Deze informatie is ook in het Engels beschikbaar. Onder het informatie icoontje (i) rechts bovenin.

Wilt u de app helemaal omzetten naar de Engelse taal? Pas dan de taalinstelling van uw telefoon aan.

### **Meer informatie**

Meer informatie over de wettelijke regels voor het overnemen van persoonsgegevens of kopiëren, scannen of uitlezen van identiteitsdocumenten kunt u vinden op de website van de Autoriteit Persoonsgegevens.

Geef oplichters geen kans, een veilig ID. Meer informatie? Kijk op [www.rijksoverheid.nl/identiteitsfraude.](http://www.rijksoverheid.nl/identiteitsfraude) Hier vindt u ook een instructiefilm over het gebruik van de KopieID app.

Dit informatieblad is een uitgave van de **Rijksdienst voor Identiteitsgegevens** Ministerie van Binnenlandse Zaken en Koninkrijksrelaties Postbus 10451 2501 HL Den Haag

Juli 2019 | 122344

*Aan de inhoud van dit informatieblad kunt u geen rechten ontlenen.*